# <span id="page-0-0"></span>Webseiten mit HTTPS bereitstellen und mit HSTS und HPKP sichern

Jörg Kastning

26. Oktober 2017

<span id="page-1-0"></span>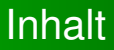

#### 1 [Der Weg zum TLS-/SSL-Zertifikat](#page-4-0)

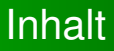

### 1 [Der Weg zum TLS-/SSL-Zertifikat](#page-4-0)

#### 2 [Schwachstellen](#page-15-0)

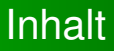

### 1 [Der Weg zum TLS-/SSL-Zertifikat](#page-4-0)

- 2 [Schwachstellen](#page-15-0)
- <sup>3</sup> [Angriffsfläche verkleinern](#page-18-0)

[Implementierung des Zertifikats](#page-9-0)

## <span id="page-4-0"></span>Der Prozess im Überblick

- <sup>1</sup> Erzeugung eines privaten Schlüssels
- **2** Generierung einer Zertifikatsanfrage (CSR)
- **3** Übermittlung des CSR an eine Zertifizierungsstelle (CA)
- <sup>4</sup> Ausstellung eines signierten Zertifikats durch die CA
- <sup>5</sup> Implementierung des privaten Schlüssels und des Zertifikats auf dem Webserver

[Erzeugung eines privaten Schlüssels](#page-5-0) [Implementierung des Zertifikats](#page-9-0)

### <span id="page-5-0"></span>Erzeugung eines privaten Schlüssels

/ tmp\$ openssl genrsa -aes256 -out test.key 2048 Generating RSA private key, 2048 bit long modulus .............................+++ ..............................................+++ e is 65537 (0 x10001 ) Enter passphrase for test.key: Verifying - Enter passphrase for test.key:

#### Achtung

Der private Schlüssel ist stets auf einem vertrauenswürdigen Host zu erzeugen. Er sollte niemals im Web auf den Seiten einer CA generiert werden.

[Generierung einer Zertifikatsanfrage \(CSR\)](#page-6-0) [Implementierung des Zertifikats](#page-9-0)

## <span id="page-6-0"></span>Generierung einer Zertifikatsanfrage (CSR)

openssl req -batch -sha256 -new -key test.key -out test.csr \ -subj "/C=DE/L=Musterstadt/O=Musterfirma/OU=Musterabteilung/ \ CN=foo.example.com/emailAddress=foo@example.com"

#### Achtung

Auch dieser Schritt sollte auf einem vertrauenswürdigen Host ausgeführt werden. Der private Schlüssel darf den Host nicht verlassen.

[CA signiert CSR und stellt Zertifikat aus](#page-7-0) [Implementierung des Zertifikats](#page-9-0)

## <span id="page-7-0"></span>Beispiel einer PKI

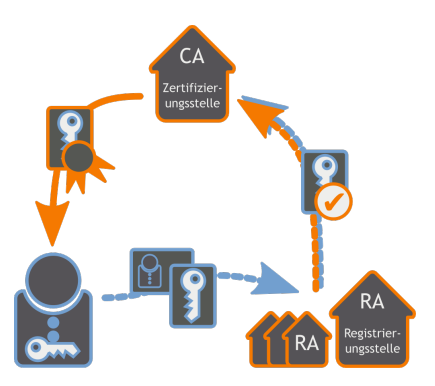

#### Abbildung: Verarbeitung eines CSR durch RA und CA

Jörg Kastning [Webseiten mit HTTPS bereitstellen und mit HSTS und HPKP sichern](#page-0-0)

[CA signiert CSR und stellt Zertifikat aus](#page-7-0) [Implementierung des Zertifikats](#page-9-0)

## Beispiele für Zertifizierungsstellen

- $\triangleright$  DFN-PKI
- $\blacktriangleright$  Let's Encrypt
- $\triangleright$  WoSign
- $\blacktriangleright$  CAcert
- $\blacktriangleright$  Symantec
- $\blacktriangleright$  Hosting-Provider wie z. B. Strato, Hosteurope, 1&1, usw.
- $\triangleright$  Selbstsignierte Zertifikate (durch eigene CA)

[Implementierung des Zertifikats](#page-11-0)

## <span id="page-9-0"></span>Implementierung auf einem Webserver

#### ► Die Dateien gehören nicht ins DocumentRoot

[Implementierung des Zertifikats](#page-11-0)

## Implementierung auf einem Webserver

- ► Die Dateien gehören nicht ins DocumentRoot
- ► Zugriffsrechte auf den privaten Schlüssel soweit wie möglich beschränken

[Implementierung des Zertifikats](#page-9-0)

## <span id="page-11-0"></span>Implementierung auf einem Webserver

- ► Die Dateien gehören nicht ins DocumentRoot
- ► Zugriffsrechte auf den privaten Schlüssel soweit wie möglich beschränken
- $\blacktriangleright$  Zertifikatskette mitausliefern

[Implementierung des Zertifikats](#page-9-0)

## Die Zertifikatskette

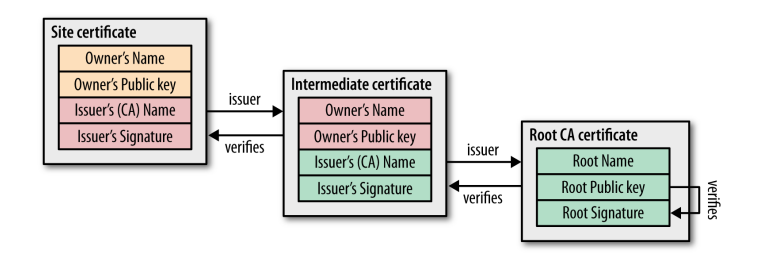

Abbildung: Zertifikatskette vom Leaf Certificate bis zum Root Certificate im Trust Store des Webbrowsers

[Implementierung des Zertifikats](#page-9-0)

### Konfiguration einer TLS/SSL-Webseite Ein Beispiel für Apache 2.4

```
LoadModule ssl_module modules/mod_ssl.so
```

```
Listen 443
\langleVirtualHost \star:443>
ServerName www.example.com
SSLEngine on
SSLCertificateFile "/path/to/www.example.com.cert"
SSLCertificateChainFile "/usr/local/apache2/conf/ssl.crt/ca.crt"
SSLCertificateKeyFile "/path/to/www.example.com.key"
</VirtualHost>
```
*Quelle:* <https://httpd.apache.org/docs/2.4/>

[Implementierung des Zertifikats](#page-9-0)

### Konfiguration einer TLS/SSL-Webseite Ein Beispiel für NGINX

```
server {
 listen 443 ssl;
 server name www.example.com
 ssl_certificate /path/to/www.example.com.cert
 ssl_certificate_key /path/to/www.example.com.key
  ...
  }
```
*Quelle:* [http://nginx.org/en/docs/http/configuring\\_https\\_servers.html](http://nginx.org/en/docs/http/configuring_https_servers.html)

[Gefahr durch Man-In-The-Middle-Angriffe](#page-16-0)

## <span id="page-15-0"></span>Gefahr durch Man-In-The-Middle-Angriffe

#### Es ist Vorsicht geboten

Obwohl TLS/SSL-Verschlüsselung implementiert wurde, sind Man-In-The-Middle-Angriffe weiterhin möglich.

[Gefahr durch Man-In-The-Middle-Angriffe](#page-15-0)

## <span id="page-16-0"></span>Gefahr durch Man-In-The-Middle-Angriffe

#### Es ist Vorsicht geboten

Obwohl TLS/SSL-Verschlüsselung implementiert wurde, sind Man-In-The-Middle-Angriffe weiterhin möglich. Denn der Webbrowser weiß nicht, ob TLS/SSL auf einer Webseite implementiert sind oder nicht.

[Gefahr durch Man-In-The-Middle-Angriffe](#page-15-0) [Schwachstelle im Design](#page-17-0)

## <span id="page-17-0"></span>Schwachstelle im Design

- $\blacktriangleright$  Es gibt hunderte von "vertrauenswürdigen" CAs, denen Browser und E-Mail-Clients vertrauen
- $\blacktriangleright$  Jede dieser CAs kann Zertifikate für beliebige Domains ausstellen und die Browser und E-Mail-Clients vertrauen ihnen
- $\triangleright$  Man-In-The-Middle-Angriffe sind so auch auf HTTPS-Verbindungen möglich

[HTTP Strict Transport Security - RFC 6797](#page-18-0) [Public Key Pinning Extension for HTTP \(HPKP\) - RFC 7469](#page-21-0)

### <span id="page-18-0"></span>HTTP Strict Transport Security Welchen Nutzen bietet HSTS?

- ► Dem Webbrowser wird mitgeteilt, dass eine Seite über HTTPS erreichbar ist
- $\triangleright$  Die URL wird transparent zu einer https-URL umgeschrieben
- $\triangleright$  Der Webbrowser wird angewiesen, diese Seite ausschließlich über HTTPS aufzurufen

[HTTP Strict Transport Security - RFC 6797](#page-18-0) [Public Key Pinning Extension for HTTP \(HPKP\) - RFC 7469](#page-21-0)

### **HTTP Strict Transport Security** Wie implementiert man HSTS?

```
<VirtualHost www.example.com:443>
Header always set Strict-Transport-Security "max-age=63072000; \
includeSubdomains;"
</VirtualHost>
```

```
server {
 listen 443 ssl;
 add_header Strict-Transport-Security "max-age=63072000; \
 includeSubdomains; ";
}
```
[HTTP Strict Transport Security - RFC 6797](#page-18-0) [Public Key Pinning Extension for HTTP \(HPKP\) - RFC 7469](#page-21-0)

### HTTP Strict Transport Security Vor- und Nachteile von HSTS

#### **Vorteile**

- $\blacktriangleright$  Leicht zu konfigurieren
- ▶ Verhindert MITM-Angriffe auf HTTP-Verbindungen

#### **Nachteile**

- ► Problematisch bei Mixed-Content
- ▶ MITM-Angriff mit gefälschtem TLS/SSL-Zertifikat weiterhin möglich

[Public Key Pinning Extension for HTTP \(HPKP\) - RFC 7469](#page-22-0)

## <span id="page-21-0"></span>Pinning - Wie funktioniert das?

- $\triangleright$  Der öffentliche Schlüssel eines Zertifikats wird "festgenagelt"
- ► Ein Hash-Wert wird an den Browser übermittelt und von diesem gespeichert

[Public Key Pinning Extension for HTTP \(HPKP\) - RFC 7469](#page-21-0)

## <span id="page-22-0"></span>Pinning - Wie funktioniert das?

- $\triangleright$  Der öffentliche Schlüssel eines Zertifikats wird "festgenagelt"
- ► Ein Hash-Wert wird an den Browser übermittelt und von diesem gespeichert
- ▶ Dadurch kann der Browser das Zertifikat wiedererkennen
- ► Stimmt der berechnete Hash nicht mit dem gespeicherten Wert überein, wird der Zugriff auf die Webseite verweigert

[Public Key Pinning Extension for HTTP \(HPKP\) - RFC 7469](#page-21-0)

### Implementierung von HPKP Vorüberlegungen

 $\blacktriangleright$  Welcher öffentliche Schlüssel soll "gepinnt" werden?

[Public Key Pinning Extension for HTTP \(HPKP\) - RFC 7469](#page-21-0)

### Implementierung von HPKP Vorüberlegungen

- $\blacktriangleright$  Welcher öffentliche Schlüssel soll "gepinnt" werden?
- $\blacktriangleright$  Tipp: Pinnt das Serverzertifikat!

[Public Key Pinning Extension for HTTP \(HPKP\) - RFC 7469](#page-21-0)

### Implementierung von HPKP Vorüberlegungen

- ► Welcher öffentliche Schlüssel soll "gepinnt" werden?
- $\blacktriangleright$  Tipp: Pinnt das Serverzertifikat!
- $\blacktriangleright$  Was tun, wenn das Zertifikat kompromittiert wurde?

[Public Key Pinning Extension for HTTP \(HPKP\) - RFC 7469](#page-21-0)

### Implementierung von HPKP Vorüberlegungen

- ► Welcher öffentliche Schlüssel soll "gepinnt" werden?
- $\blacktriangleright$  Tipp: Pinnt das Serverzertifikat!
- $\blacktriangleright$  Was tun, wenn das Zertifikat kompromittiert wurde?
- ► Einen vorbereiteten Backup-PIN nutzen!

[Public Key Pinning Extension for HTTP \(HPKP\) - RFC 7469](#page-21-0)

### Implementierung von HPKP PINs berechnen

```
openssl x509 -noout -in certificate.pem -pubkey | openssl asn1parse \
  -noout -inform pem - out public.key
openssl dgst -sha256 -binary public.key | openssl enc -base64
```

```
openssl reg -noout -in example.com.csr -pubkey | openssl asn1parse \
  -noout -inform pem -out example.com_csr.key
openssl dgst -sha256 -binary example.com csr.key | \setminusopenssl enc -base64
```
[Public Key Pinning Extension for HTTP \(HPKP\) - RFC 7469](#page-21-0)

# Implementierung von HPKP am Beispiel von NGINX

```
server {
 listen 443 ssl;
 server_name www.example.com
 ssl_certificate /path/to/www.example.com.cert
 ssl_certificate_key /path/to/www.example.com.key
```

```
add header Public-Key-PINs 'pin-sha256="PRIMARY-PIN"; \
pin-sha256="BACKUP-PIN"; max-age=300; includeSubDomains';
}
```
[Public Key Pinning Extension for HTTP \(HPKP\) - RFC 7469](#page-21-0)

# Nutzen der Public Key Pinning Extension for HTTP (HPKP)

#### **Vorteile**

- $\blacktriangleright$  Kann MITM-Angriffe mit gefälschten Zertifikaten aufdecken
- ► Verhindert den Zugriff auf die betroffene Seite

[Public Key Pinning Extension for HTTP \(HPKP\) - RFC 7469](#page-21-0)

# Nutzen der Public Key Pinning Extension for HTTP (HPKP)

#### **Vorteile**

- $\blacktriangleright$  Kann MITM-Angriffe mit gefälschten Zertifikaten aufdecken
- ► Verhindert den Zugriff auf die betroffene Seite

#### **Nachteile**

- $\blacktriangleright$  Aufwendig zu implementieren
- $\blacktriangleright$  Kann eine Webseite unerreichbar machen

[Public Key Pinning Extension for HTTP \(HPKP\) - RFC 7469](#page-21-0)

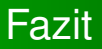

### Mit HSTS und HPKP stehen wirksame Mittel zur Verfügung, um die Angriffsfläche auf HTTPS-Verbindungen zu verkleinern.

[Public Key Pinning Extension for HTTP \(HPKP\) - RFC 7469](#page-21-0)

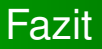

Mit HSTS und HPKP stehen wirksame Mittel zur Verfügung, um die Angriffsfläche auf HTTPS-Verbindungen zu verkleinern.

Weiterführende Informationen findet ihr im TLS-Kochbuch unter: [https://www.my-it-brain.de/wordpress/](https://www.my-it-brain.de/wordpress/mein-tls-kochbuch/) [mein-tls-kochbuch/](https://www.my-it-brain.de/wordpress/mein-tls-kochbuch/)